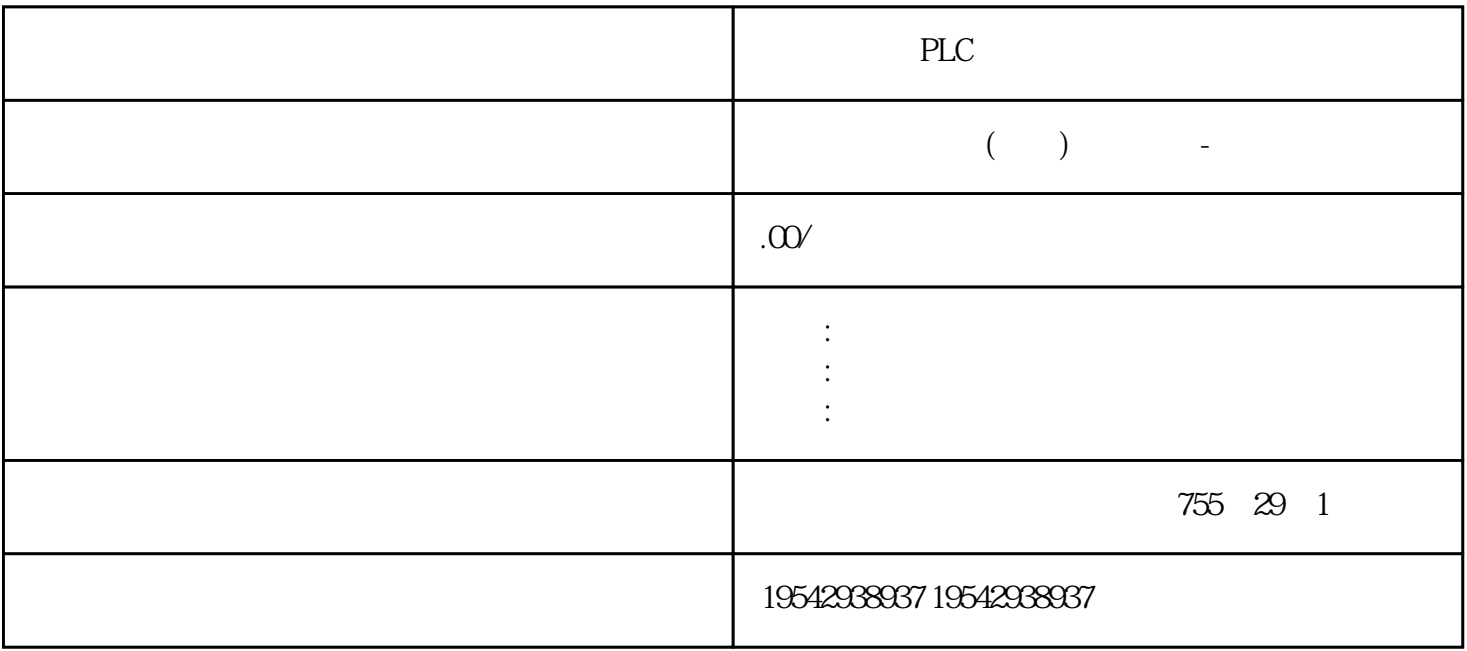

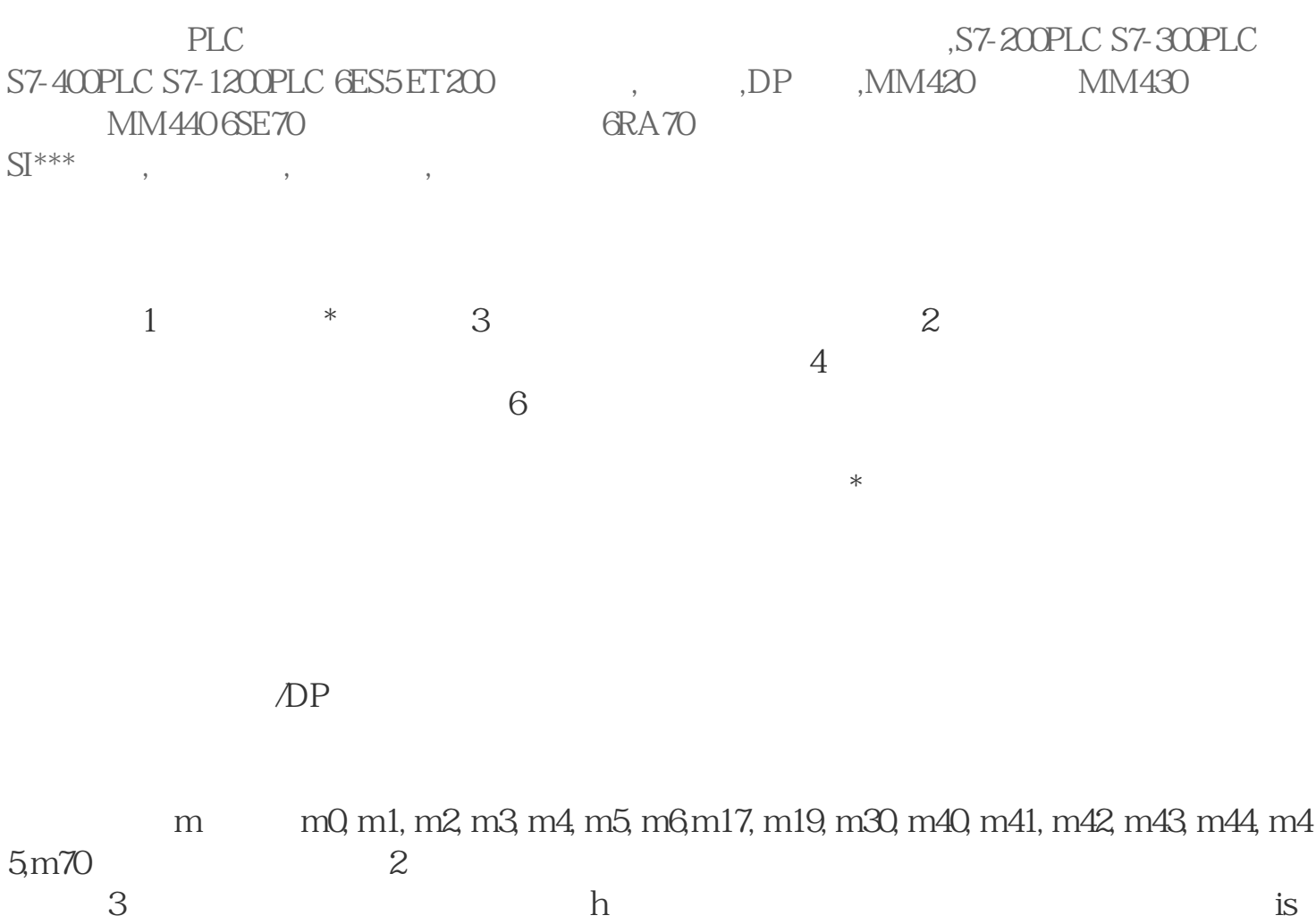

o h

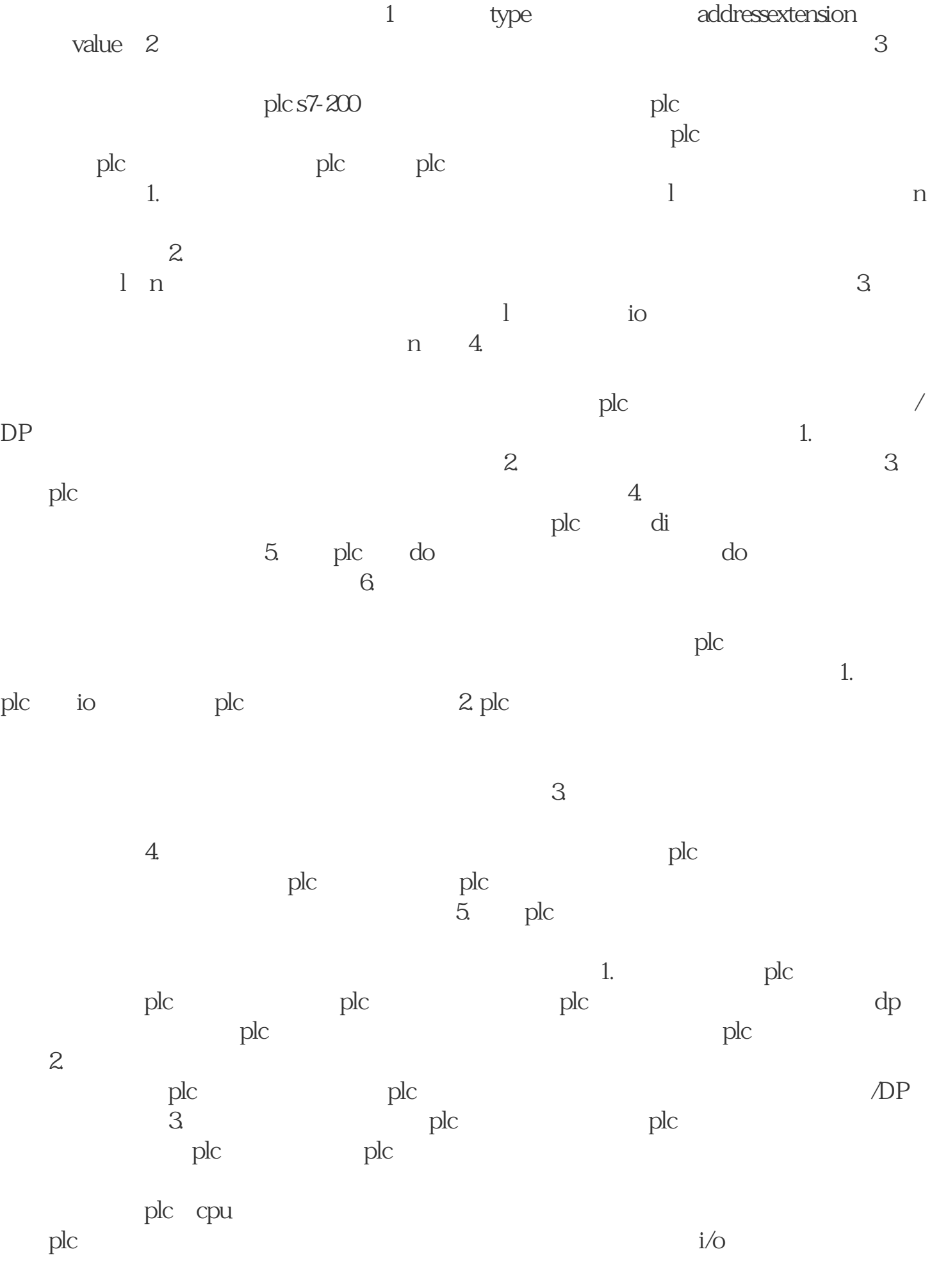

 $i$ /o

## , S7-200PLC S7-300PLC S7-400PLC S7-1200PLC 6ES5 ET200 DP , MM420 MM430 MM440  $68E70$   $6RA70$ SI\*\*\*电源,电线电缆,数控备件,伺服电机等工控产品,

 $1 \quad 500 \quad 2$  $\sim$  3  $4\,$  $STEP 7$   $*$   $\qquad CPU/$ PG/PC  $\overline{S}$  STEP 7  $\overline{S}$ 操作:1. 在设备视图中选择模块。2. 在快捷菜单中,选择"在线与诊断"(Online & diagnostics) a " " (Functions) " \* " (Firmware update) 4.  $*$  \* T (Firmware update)  $*$  (Browse)  $*$  and  $5$ . The set of  $*$ 固件文件可\*新的有模块。6. 单击"执行\*新"(Run update) 按钮。如果模块支持选择 SIEMENS DP SIEMENS **THE SIEMENS THE SIEMENS** DP \* \* \* \* \* \* \* \* (Run firmware after update)  $CPU$  $\mathbb{E}(\mathbb{D})$  and  $\mathbb{E}(\mathbb{D})$  and  $\mathbb{E}(\mathbb{D})$  and  $\mathbb{E}(\mathbb{D})$  and  $\mathbb{E}(\mathbb{D})$  and  $\mathbb{E}(\mathbb{D})$  and  $\mathbb{E}(\mathbb{D})$  and  $\mathbb{E}(\mathbb{D})$  and  $\mathbb{E}(\mathbb{D})$  and  $\mathbb{E}(\mathbb{D})$  and  $\mathbb{E}(\mathbb{D})$  and  $\mathbb{E}(\mathbb{D$ 

 $**$  STEP 7  $*$  $\ast$  and  $\ast$  1.  $\ast$  (Online) 菜单中,选择"可访问的设备"(Accessible devices) 菜单项。2. 在"可访问的设备 (Accessible devices) TROFINET 3. 项目树中的某个设备处,在可访问的设备列表中选择目标设备,并单击"显 示"(Show) 4. The set of the set of the set of the set of the set of the set of the set of the set of the set of the set of the set of the set of the set of the set of the set of the set of the set of the set of the set of the set of \* " (Functions/Firmware Update) CPU  $*$ 

SIMATIC \* SIMATIC \* SIMATIC  $\begin{array}{ccc} \n 1. & \text{SIMATIC} & \text{SD} \\
\end{array}$ 1. SIMATIC / SD 2. SIMATIC \* MSB " (Card ader/USB memory) <br>  $\begin{array}{ccc}\n & \ast & \text{MSB} & \text{`` (Card  
s)} \\
& \text{MSB} & & \text{SIMATIC} & \text{3.} & \text{`` (Project)} \\
& \text{MSB} & & \text{`` (Card Reader/USB memo)}\n\end{array}$ Reader/USB memory) SIMATIC 3. " (Project)<br>"VSB > \* "(Card Reader/USB memory) " (Card Reader/USB memo  $ry >$  C reate firmware update memory card)  $4.$ SIMATIC SIMATIC 5.  $\ast$  SIMATIC 5. CPU TO-Link Master CM 4xIO-Link

\* TO-Link Master CM 4xIO-Link  $*$  24 V DC  $\angle$ DP 1. SIMATIC 2. SIMATIC CPU 3. SIMATIC  $\begin{array}{cccc} * & 4 & * & \text{SIMATIC} & \text{CPU} \end{array}$ RUN LED MAINT LED SIM  $\text{ATIC}$   $*$  $CPU$  STEP 7 )逐个\*新有相关模块。移除和插入连接 CPU/接口模块 HF、HS 的 I/O 模块或电  $I/O$  / CPU/  $I/O$  / ET 200SP 模块时的 CPU 响应 请注意,在移除服务模块时,无论 CPU 运行状态如何,背板

CPU STARTUP RUN STOP

果服务模块已移除,则在重新插入服务模块后需要进行移除断电/通电操作。移除和插入 BusAdapter  $\mathbb{C} \mathsf{MDP}$  BusAdapter  $\mathsf{CM}$ DP CPU BusAdapter CM DP BusA dapter CM DP BusAdapter/CM DP / / ST BA  $I/O$   $1.$   $I/O$  $I/O$  / ET 200SP  $I/O$ ET 200SP 1/O I/O /  $-$  50  $\text{IO}$  $1/O$  /  $2$  $I/O$  /  $I/O$  $\overline{D}$  and  $\overline{D}$  and  $3$  /  $1L+$   $1/\text{O}$   $/$  $I/O$  /  $\frac{1}{\sqrt{2\pi}}$  $ET 200SP$  I/O

未来<br>第六卷

/ AI Energy Meter ST, The ST, The ST, The ST, The ST, The ET 200SP (ST, The ST, The ST, The ST, The ST, The ST, The ST, The ST, The ST, The ST, The ST, The ST, The ST, The ST, The ST, The ST, The ST, The ST, The ST, The ST, The ST, Th AI Energy Meter ST: ?  $\alpha$ AI Energy Meter ST

 $UL1-UL3$ 

 $\sim$  ON"

STEP 7 的步骤 确保已在线连接 CPU。要使用 STEP 7 将 CPU 复位为出厂 1. The CPU of the continuous continuous continuous continuous continuous continuous continuous continuous continuous continuous continuous continuous continuous continuous continuous continuous continuous continuous contin ) and  $2$   $\alpha$   $\alpha$  (Functions)  $\alpha$   $\alpha$   $\beta$  (Reset to factors) tory settings) a 3. IP " IP " (Retain IP address) 单选按钮。如果要 IP 地址,请选择"复位 IP 地址"(Reset IP a ddress) " IP " (Delete IP address) IP  $SIMATIC$  " IP with a set of the IP address) the contract of the contract of the contract of the contract of the contract of  $\Delta$ ? IP CPU ? SIMATIC  $\begin{tabular}{lllllllll} & IP & CPU & & & SI \\ \hline \text{MATIC} & & & & IP & 4 & `` \end{tabular}$  $\begin{array}{ccc} \hbox{IP} & \hbox{4} & \hbox{``} \\ \hbox{``} & \hbox{''} & \hbox{(OK)} \end{array}$  $(Reset)$  5.

PLC